# **Introduzione a MATLAB**

- ! Informazioni sul laboratorio
- $\bullet$  Matlab
	- ! Operazioni di base
	- ! Variabili ed assegnamento
	- $\bullet$  Comandi utili
	- · Utilizzo dell' Help
	- ! Formato dei numeri
	- Numeri complessi

Lab01 (intro a MATLAB)

### **Oltre alle lezioni…**

- ! Potete accedere al laboratorio ogni volta che trovate posto
- Compatibilmente con lezioni ed esami
- Matlab non è free (non potete averlo a casa)
- ! Però ci sono dei cloni gratuiti:
	- Octave ( www.octave.org )
	- Scilab ( www.scilab.org )

# **Il Laboratorio**

- Openlab Ultimo Piano
- $\bullet$  64 PC Windows 7
- Per entrare:
	- Username: **user2**
	- Password: **Infonew1**
- ! Possiamo scrivere solo sulla directory c:\Temp , che viene cancellata ad ogni riavvio.
- Quindi è utile avere una chiavetta USB, o un floppy per salvare il proprio lavoro. (O spedirlo via mail)

### **2**

Lab01 (intro a MATLAB)

# **MATLAB – Cos**-**è ?**

- Il nome deriva da matrix laboratory
- Strumento potente per:
	- Calcolo e visualizzazione di problemi scientifici e di ingegneria
	- Scambiare metodi e idee
	- Per programmare:
		- Editor, debugger, e help inclusi
		- ! Molte funzioni predefinite (*toolboxes*)
		- ! Programmi interpretati o compilati

## **Storia di Matlab**

- Pacchetti LINPACK, EISPACK per fortran scritti da Cleve Moler negli anni 70.
- Sistema interattivo per la didattica
- Riscritto in C negli anni '80, ora in java
- ! Passa-parola inizialmente, ora c'è la Mathworks, inc

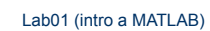

### **L**-**ambiente MATLAB**

- · Dati raccolti in vettori
	- Organizzati in righe e colonne con indici
	- Utilizzo di nomi di variabili
- Ambiente multi-pannello:
	- Command window
	- Command history
	- Workspace browser
	- Current directory
	- Altre finestre: Figure, File Editor, Help, …..

### **Pro e contro di Matlab**

### **PRO**

**6** 

- Facile da imparare
- Ottimizzato per i calcolo vettoriale
- Doppio uso:
	- Command window
	- Programmi
- Facile da correggere perché interpretato

### **CONTRO**

- Lento rispetto ai linguaggi compilati
- NON general purpose
- Trattamento dei testi limitato

#### Lab01 (intro a MATLAB)

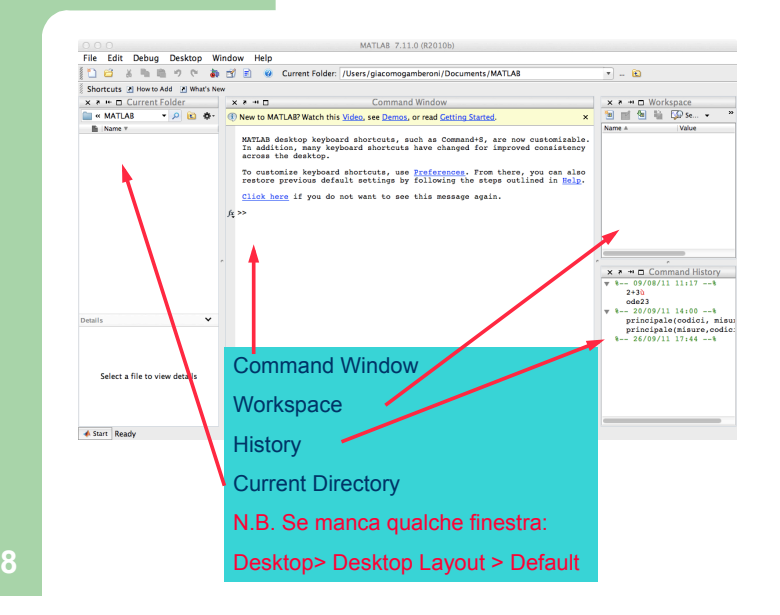

#### Lab01 (intro a MATLAB)

# **Command Window**

- Command prompt >>
- ! A disposizione le operazioni di base: addizione + sottrazione – divisione / moltiplicazione \* potenza ^ div.inv. \ il tasto "enter" esegue o "lancia" l'operazione
- ! Precedenza degli operatori: PE(MD)(AS)  $5 - 4 + 3 \cdot 4 / (3 - 1) = ?$
- ! In caso di pari precedenza, esegue da sinistra a destra

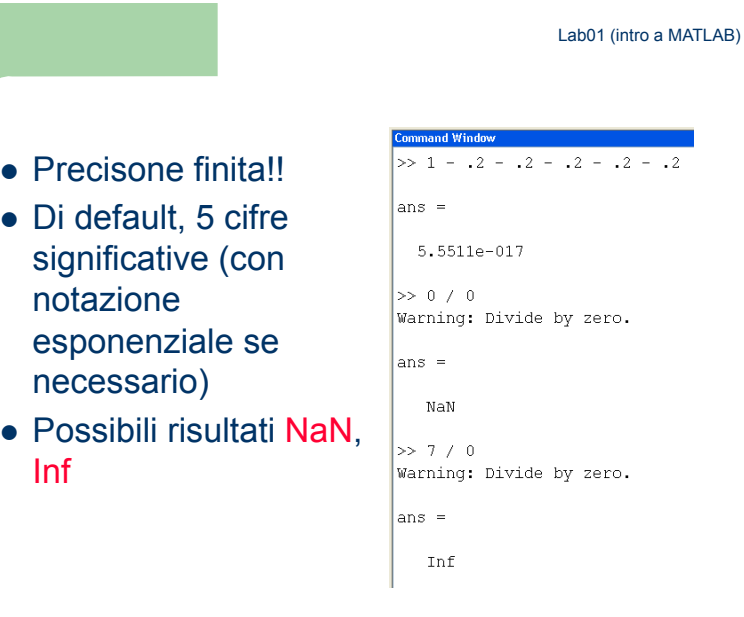

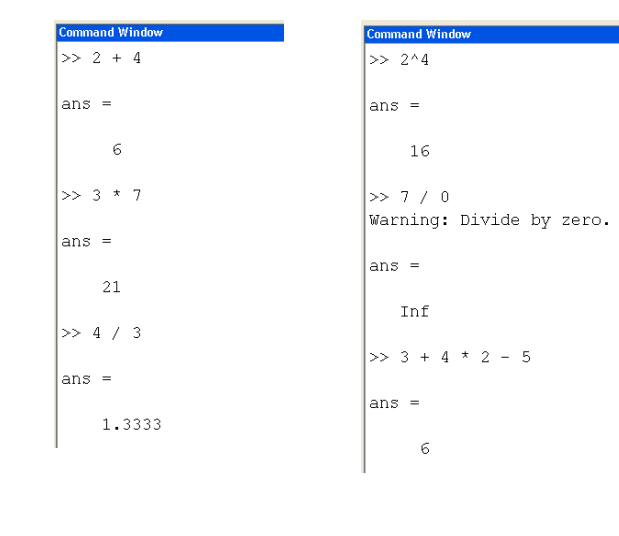

Lab01 (intro a MATLAB) **Variabili consentite**  ! L-uguale è un operatore di *assegnamento*  $c = 7.5$  bob3 = 3.7789 • Alcune regole per i nomi: – Iniziare con una lettera e niente spazi – Unici!!! – Alcuni nomi sono riservati a priori: pi inf eps ans (ji)

Non specifichiamo la variabile di output, di default il risultato vien messo nella variabile ans

Mettiamo il risultato nella

#### Lab01 (intro a MATLAB)

# **Combinare Operazioni e =**

- ! Generalmente il calcolo richiede tre informazioni:
	- Che operatore?

– Che input?

- destra del simbolo di assegnamento
- Dove mettere l'output?
	- $\bullet$  MATLAB  $\rightarrow$  mettiamo il risultato in una variabile (ans)
	- Si utilizza l'assegnamento, =
		- A sinistra dell'operatore = deve esserci una singola variabile.

Questi vanno a

– A destra deve esserci un valore *calcolabile*

**13** 

**15** 

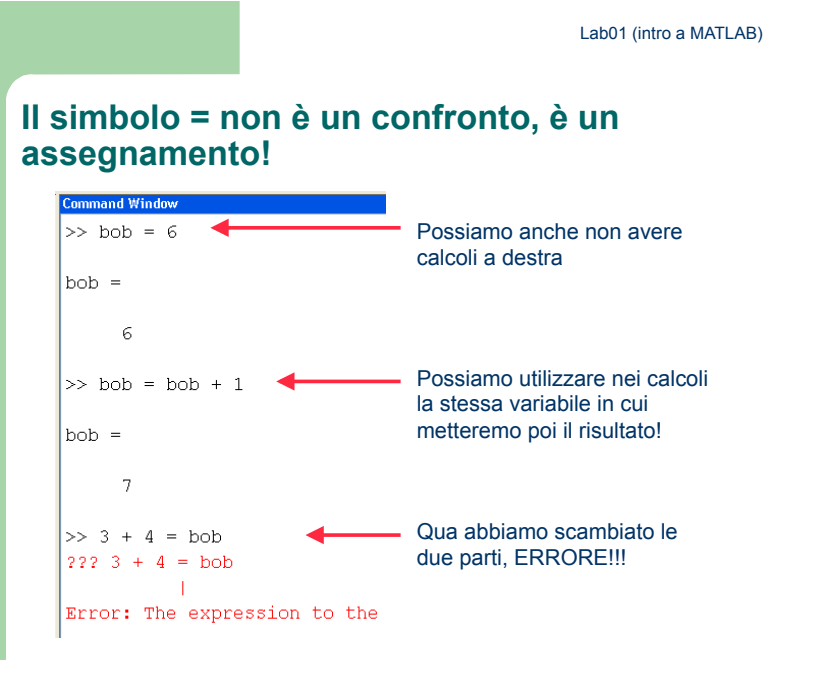

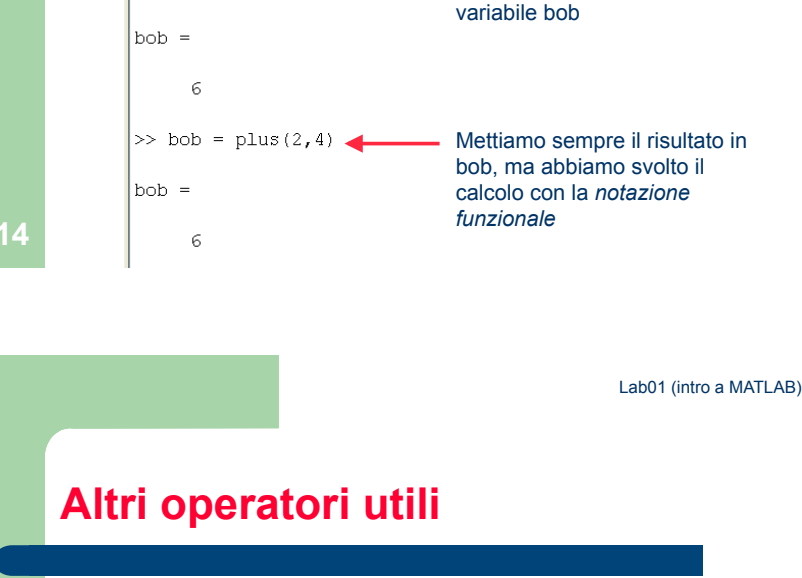

**In questi esempi gli input sono 2 e 4 e** 

**l**-**operazione è la somma** 

**Command Window**  $>> 2 + 4$ 

 $\epsilon$ 

 $>>$  bob = 2 + 4

 $ans =$ 

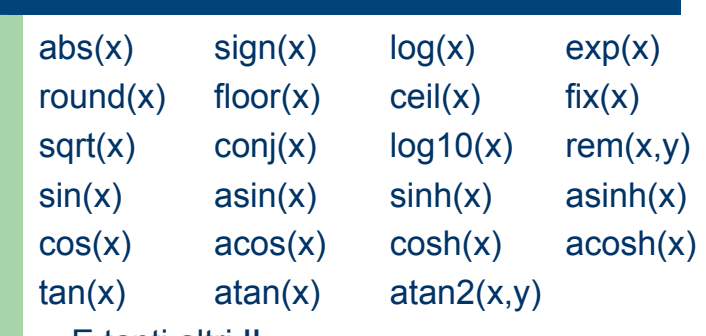

 $\bullet$   $\vdash$  tanti altri !!

• Per scoprirne il significato: help <nome>

## **Esempi**

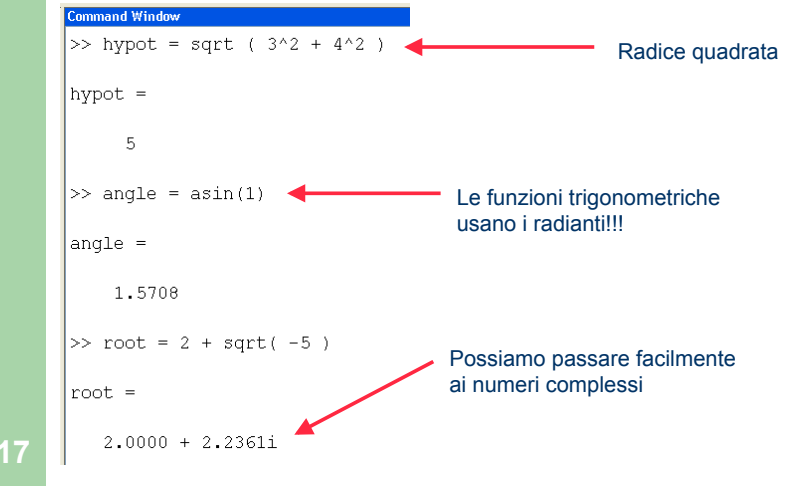

Lab01 (intro a MATLAB)

# **Comandi di help**

- ! help funcname: Visualizza nella finestra di comando una descrizione della funzione funcname.
- ! lookfor topic: Visualizza nella finestra di comando una breve descrizione di tutte le funzioni che includono la parola chiave topic nella descrizione.
- $\bullet$  doc funcname: Apre l'help alla pagina del manuale per la funzione funcname, fornendo una descrizione, note aggiuntive ed esempi.

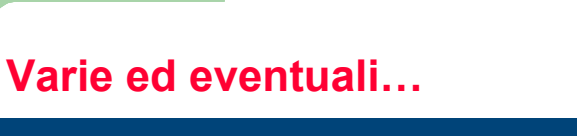

- Il punto e virgola (;) dopo un comando non visualizza l'output
- Tre puntini (...) consentono di continuare il comando nella riga successiva
- ! Altri comandi di sistema:
	- help , lookfor, doc
	- clear, clc
	- who, whos
- ! Tasti freccia per copiare o modificare i comandi passati

**18** 

Lab01 (intro a MATLAB)

Lab01 (intro a MATLAB)

### **L'Help Browser di MATLAB :**

- ! *Contents:* Un sommario ad albero di tutti i contenuti,
- *Index:* un indice analitico globale
- ! *Search:* un motore di ricerca per trovare il termine inserito, sia nel titolo che nel testo dell'help.
- ! *Favorites:* help addizionale via web, e raccolta di argomenti personalizzabile dall'utente.

### **Comandi utili nella sessione di lavoro**

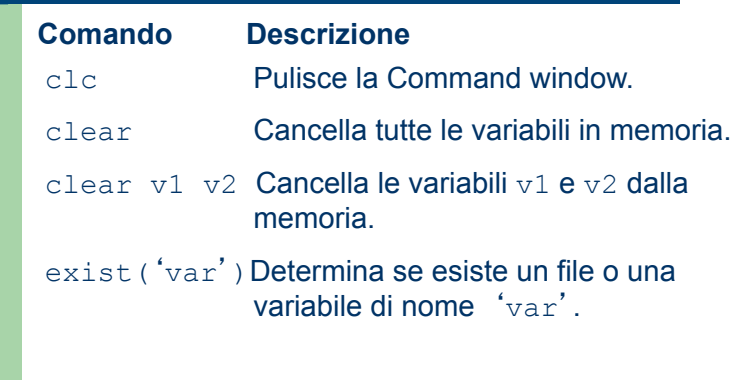

(continua …) **22** 

Lab01 (intro a MATLAB)

# **Command History**

- MATLAB tiene in memoria i comandi precedenti
- Con le frecce ↑ e ↓, possiamo tornare tra i comandi eseguiti
- ! Possiamo modificare un comando (con ←, →, *Canc* e *Backspace*)

### **Comandi utili nella sessione di lavoro**

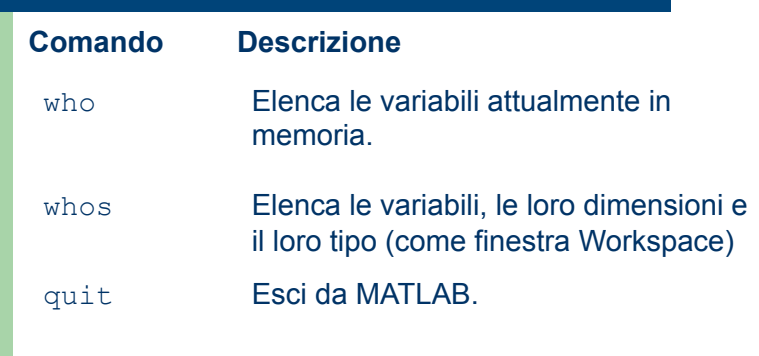

Lab01 (intro a MATLAB)

### **Completamento automatico**

- ! Digitando le prime lettere di una variabile o funzione e premendo *tab*:
	- Se la scelta è univoca, MATLAB completa il nome
	- Altrimenti ci elenca le possibilità
- ! Digitando le prime lettere di un comando, poi con le frecce ↑ e ↓, possiamo tornare tra i comandi eseguiti, che iniziano con tali lettere

# **Formato dei numeri**

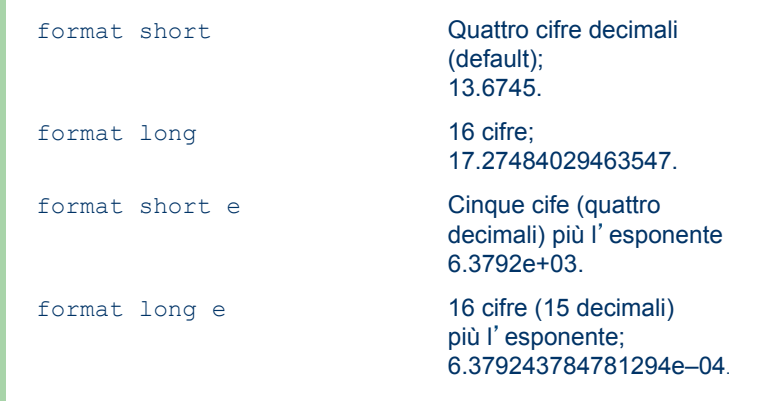

# **Numeri complessi**

- Il numero complesso  $c_1 = 1 2i$  viene inserito in questo modo:  $c1 = 1-2i$ .
- L'asterisco non è necessario tra *i* (o *j*) e un numero, ma è obbligatorio se segue una variabile, come:  $c2 = 5 - i * c1$ .

Attenzione!!! Le espressioni  $y = 7/2 * i$  **e**  $x = 7/2i$ danno due risultati diversi: *y = (7/2)i = 3.5i* e *x = 7/(2i) = –3.5i*.